# **CENWOO**

SYSTEME DE NAVIGATION GPS GPS NAVIGATIONSSYSTEM GPS-NAVIGATIESYSTEEM

# **DNX5240BT DNX5240**

**MANUEL D'INSTRUCTIONS DE NAVIGATION DU GPS**

# **BEDIENUNGSANLEITUNG FÜR DAS GPS-NAVIGATIONSSYSTEM**

# **INSTRUCTIEHANDLEIDING GPS-NAVIGATIE**

**Kenwood Corporation** 

 $\mathbb{S}^{n}$ 

**Veiligheidsmaatregelen en belangrijke informatie 4**

#### **Aan de slag**<br>**8**<br>Eerste installatie 8 Eerste installatie 8

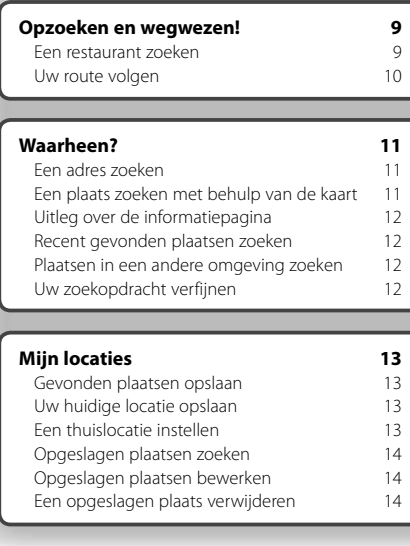

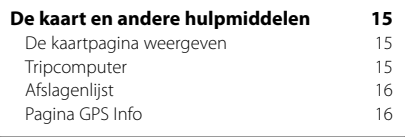

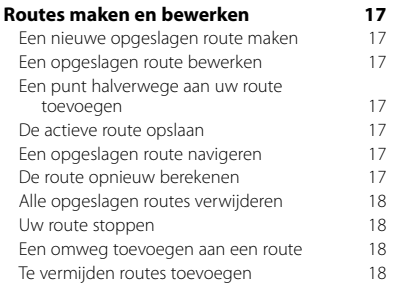

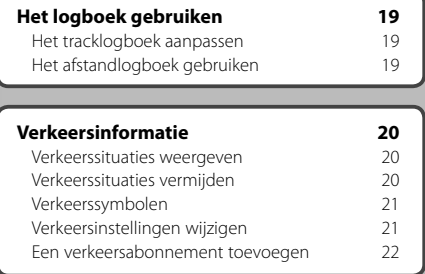

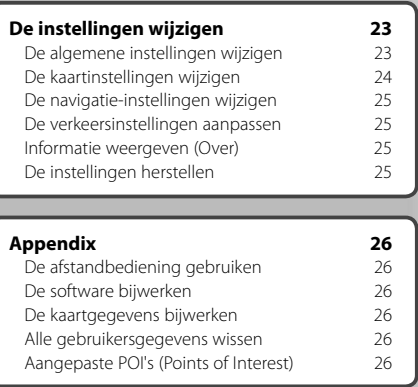

#### **In deze handleiding gebruikte pictogrammen**

 $\triangle$ Er worden belangrijke voorzorgsmaatregelen beschreven om letsel enz. te voorkomen.

€ Speciale instructies, extra uitleg, beperkingen en de referentiepagina's worden beschreven.

# **Veiligheidsmaatregelen en belangrijke informatie**

蝴丝

Lees deze informatie zorgvuldig door voordat u het navigatiesysteem van Kenwood voor in de auto gaat gebruiken en volg de instructies die in deze handleiding staan. Kenwood noch Garmin is aansprakelijk voor problemen of ongevallen die voortvloeien uit het niet opvolgen van de instructies in deze handleiding.

#### 2**WAARSCHUWINGEN**

#### **Neem de volgende maatregelen om letsel of brand te voorkomen:**

- Om kortsluiting te voorkomen, dient u nooit metalen voorwerpen (zoals munten of metalen hulpmiddelen) in het apparaat te plaatsen of achter te laten.
- Kijk niet te lang naar het scherm van het apparaat wanneer u aan het rijden bent.
- Voor het bevestigen en aansluiten van dit product zijn kennis en ervaring vereist. Laat, voor uw veiligheid, het bevestigen en het aansluiten van dit product over aan professionals.

#### **Vermijd de volgende mogelijk gevaarlijke situaties, omdat deze kunnen leiden tot ongevallen of aanrijdingen met ernstig letsel of de dood tot gevolg.**

Vergelijk tijdens het navigeren de informatie die wordt weergegeven op het scherm van het navigatiesysteem met alle beschikbare navigatiebronnen, zoals informatie langs de weg, overige visuele waarnemingen en kaarten. Los voor uw eigen veiligheid eventuele verschillen of zaken die u zich afvraagt altijd op voordat u verdergaat. Bedien het voertuig altijd op een veilige manier. Zorg dat u tijdens het rijden niet wordt afgeleid door het navigatiesysteem en blijf u volledig bewust van alle rijomstandigheden. Kijk tijdens het rijden niet te lang op het scherm van het navigatiesysteem en maak gebruik van gesproken aanwijzingen wanneer dat mogelijk is. Voer tijdens het rijden geen bestemmingen in, wijzig geen instellingen en maak geen gebruik van functies waarvoor u het navigatiesysteem wat langer nodig hebt. Stop uw voertuig op een veilige en geoorloofde manier voordat u overgaat tot dit soort handelingen.

Houd het volume van het systeem zodanig laag dat u ook de geluiden van buiten nog kunt horen. Als u geen geluiden van buiten meer hoort, kunt u mogelijk niet adequaat meer reageren op verkeerssituaties. Dit kan ongelukken veroorzaken.

Als u het navigatiesysteem voor het eerst gebruikt, of als het niet is aangesloten op de accu van uw voertuig, geeft het mogelijk niet de juiste positie weer. Er worden echter snel GPS-satellietsignalen ontvangen, waarna de juiste positie wordt weergegeven.

Let op de omgevingstemperatuur. Als u het navigatiesysteem bij extreme temperaturen gebruikt, kan dit leiden tot defecten of schade. Ook door hevige trillingen, metalen voorwerpen of water kan het apparaat beschadigd raken.

#### 2**VOORZORGSMAATREGELEN**

#### **Als de volgende mogelijk gevaarlijke situaties niet worden vermeden, kan dat leiden tot letsel of schade aan eigendommen.**

Het navigatiesysteem is ontworpen voor het bieden van suggesties voor routes. Het geeft geen afgesloten wegen of de toestand van het wegdek, files, weersomstandigheden of andere factoren weer die van invloed kunnen zijn op de veiligheid of timing tijdens het rijden.

Gebruik het navigatiesysteem uitsluitend als navigatiehulpmiddel. Gebruik het navigatiesysteem niet voor enig doel waarbij precieze bepalingen van richting, afstand, locatie of topografie zijn vereist.

Het Global Positioning System (GPS) is in beheer van de overheid van de Verenigde Staten, die als enige verantwoordelijk is voor de nauwkeurigheid en het onderhoud ervan. Het overheidssysteem is onderhevig aan wijzigingen die de nauwkeurigheid en prestaties van alle GPS-apparatuur, waaronder het navigatiesysteem, kunnen beïnvloeden. Hoewel het navigatiesysteem is een precisienavigatiemiddel is, kan elk navigatiesysteem verkeerd worden gebruikt of geïnterpreteerd, waardoor het onveilig wordt.

#### **BELANGRIJKE INFORMATIE**

#### **De accu van uw voertuig sparen**

Om het navigatiesysteem te kunnen gebruiken, dient u de contactsleutel in de stand AAN of ACC te zetten. Om de accu te sparen, kunt u indien mogelijk het navigatiesysteem echter beter pas inschakelen als de motor draait. Als u het navigatiesysteem gedurende een langere periode gebruikt zonder dat de motor draait kan de accu leeg raken.

#### **Informatie over de kaartgegevens**

Een van de doelstellingen van Garmin is om klanten tegen een redelijke prijs een zo volledig en nauwkeurig mogelijke cartografie te leveren die voor ons beschikbaar is. We gebruiken een combinatie van overheids- en privégegevensbronnen die we aan de klant kenbaar maken in productliteratuur en auteursrechtsberichten. Vrijwel alle gegevensbronnen bevatten een bepaalde mate van onnauwkeurigheid of onvolledigheid. In bepaalde landen zijn volledige en nauwkeurige kaartgegevens niet beschikbaar of onbetaalbaar.

#### **Softwarelicentieovereenkomst**

DOOR DE DNX5240/DNX5240BT TE GEBRUIKEN, GAAT U ERMEE AKKOORD GEBONDEN TE ZIJN AAN DE VOORWAARDEN VAN DE VOLGENDE SOFTWARELICENTIEOVEREENKOMST. LEES DEZE OVEREENKOMST ZORGVULDIG DOOR.

Garmin kent u een beperkte licentie toe om de in dit apparaat opgenomen software (de "Software") in binaire, uitvoerbare vorm te gebruiken bij het normale gebruik van dit product. De eigendomstitel, eigendomsrechten en intellectuele eigendomsrechten van de Software blijven berusten bij Garmin.

U erkent dat de Software het eigendom is van Garmin en wordt beschermd door de auteursrechtwetgeving van de Verenigde Staten van Amerika en door internationale copyrightverdragen. U erkent bovendien dat de structuur, ordening en code van de Software waardevolle handelsgeheimen van Garmin zijn en dat de software in de vorm van broncode een waardevol handelsgeheim van Garmin blijft. U gaat ermee akkoord de Software of delen daarvan niet te decompileren, demonteren, wijzigen, onderwerpen aan reverse assembling of reverse engineering, herleiden tot door mensen leesbare vorm en dat u geen afgeleide werken zult maken op basis van de Software. U verklaart dat u de Software niet zult exporteren of herexporteren naar landen in strijd met de exportwetten van de Verenigde Staten van Amerika.

#### **NAVTEQ® - Licentieovereenkomst voor eindgebruikers**

De in uw Garmin-product opgenomen software (de 'Software') is eigendom van Garmin Ltd. of haar dochtermaatschappijen ('Garmin'). De in of met uw Garmin-product opgenomen of meegeleverde kaartgegevens van derden (de 'Gegevens') zijn eigendom van NAVTEQ North America LLC en zijn in licentie gegeven aan Garmin. Op zowel de Software als de Gegevens zijn auteursrechten en internationale verdragen inzake auteursrecht van toepassing. De Software en Gegevens worden aan u in licentie gegeven, niet verkocht. De Software en de Gegevens worden geleverd krachtens de volgende licentie en zijn onderworpen aan de volgende voorwaarden, welke worden overeengekomen tussen de Eindgebruiker ("u" of "uw") enerzijds en Garmin en haar licentiehouders (met inbegrip van hun licentiehouders en leveranciers) en de daaraan gelieerde ondernemingen anderzijds.

**BELANGRIJK**: LEES DEZE LICENTIEOVEREENKOMST ZORGVULDIG DOOR VOORDAT U HET PRODUCT GAAT GEBRUIKEN. DOOR DIT PRODUCT TE INSTALLEREN, KOPIËREN OF ANDERSZINS TE GEBRUIKEN, ERKENT U DAT U DEZE LICENTIEOVEREENKOMST HEBT GELEZEN EN AKKOORD GAAT MET DE VOORWAARDEN ERVAN. ALS U NIET AKKOORD GAAT, RETOURNEER DAN VOOR VOLLEDIGE RESTITUTIE HET VOLLEDIGE PRODUCT BINNEN 10 DAGEN NA DE AANSCHAFDATUM (INDIEN U HET NIEUW HEBT GEKOCHT) AAN EEN VAN DE VOLGENDE BESTEMMINGEN: (1) DE DEALER BIJ WIE U HET PRODUCT HEBT AANGESCHAFT; (2) Garmin INTERNATIONAL, INC. CUSTOMER SERVICE, 1200 EAST 151st STREET, OLATHE, KS 66062, VERENIGDE STATEN VAN AMERIKA; (3) Garmin (EUROPE) LTD., LIBERTY HOUSE, HOUNSDOWN BUSINESS PARK, SOUTHAMPTON, SO40 9RB, VERENIGD KONINKRIJK; OF (4) Garmin CORPORATION CUSTOMER SERVICE, No. 68, JANGSHU 2nd ROAD, SHIJR, TAIPEI COUNTY, TAIWAN.

#### **Licentievoorwaarden**

Garmin ('wij', 'we' of 'ons') levert u opslagmedia met daarop de computersoftware (de 'Software') en de daarin opgenomen of meegeleverde digitale kaartgegevens, met inbegrip van eventuele 'onlinedocumentatie' of elektronische documentatie en gedrukt materiaal (in deze Licentieovereenkomst samen te noemen het 'Product'), en verleent u een beperkte, niet-exclusieve licentie om het Product te gebruiken in overeenstemming met de voorwaarden van deze Overeenkomst. U gaat ermee akkoord deze Gegevens en het Garmin-product enkel aan te wenden voor persoonlijk gebruik, of, indien van toepassing, voor activiteiten binnen uw bedrijf, en niet voor servicebureaus, timesharing, wederverkoop of vergelijkbare doeleinden. Dienovereenkomstig mag u, echter onder de bepalingen die in de hierna volgende artikelen worden uiteengezet, deze Gegevens alleen kopiëren als dit noodzakelijk is om ze te kunnen (i) weergeven en (ii) op te slaan, op voorwaarde dat u geen enkele vermelding van auteursrechten verwijdert en de Software of de Gegevens niet wijzigt. U gaat ermee akkoord het product niet anderszins te reproduceren, kopiëren, wijzigen, decompileren, aan reverse engineering te onderwerpen of afgeleide werken van onderdelen van het Product te maken en dat u het product op geen enkele wijze en voor geen enkel doeleinde overbrengt of verspreidt, met uitzondering van voor zover toegestaan volgens de wet.

**Beperkingen**. Met uitzondering van de gevallen waarin Garmin u hiervoor een specifieke licentie heeft verstrekt, en zonder afbreuk te doen aan het voorgaande artikel, mag u deze Gegevens niet gebruiken in combinatie met producten, systemen of toepassingen die zijn geïnstalleerd op, anderszins verbonden zijn met, of die communiceren met voertuigen, en die kunnen worden gebruikt voor transport- of wagenparkbeheer of vergelijkbare toepassingen, en waarbij de Gegevens worden gebruikt door een centrale regelcentrale voor het coördineren van een wagenpark. Bovendien is het verboden de Gegevens of Garmin-producten die de Gegevens bevatten te verhuren of te leasen aan een andere persoon of een derde partij. Alleen die autoverhuurbedrijven die van Garmin uitdrukkelijke schriftelijke toestemming hebben gekregen voor het verhuren van Garmin-producten met daarop de Gegevens aan hun klanten, zijn gerechtigd dergelijke producten te verhuren.

**Geen garantie**. Dit Product (met inbegrip van de Gegevens) wordt geleverd in de staat waarin het zich bevindt ("as is") en u gaat ermee akkoord dat het gebruik ervan op uw eigen risico is. Garmin en haar licentiehouders (en hun licentiehouders en leveranciers) bieden geen garanties en doen geen uitspraken, uitdrukkelijk noch impliciet, over garantieclaims die voortvloeien uit wettelijke of andere bepalingen, met

inbegrip van, maar niet beperkt tot, inhoud, kwaliteit, nauwkeurigheid, volledigheid, doeltreffendheid, betrouwbaarheid, verkoopbaarheid, geschiktheid voor een bepaald doel, nut, gebruik of resultaten die het Product biedt, of dat de Gegevens of de server ononderbroken en storingsvrij werken.

**Afwijzing van garantie**. Garmin EN HAAR LICENTIEHOUDERS (MET INBEGRIP VAN HUN LICENTIEHOUDERS EN LEVERANCIERS) WIJZEN ELKE GARANTIE AF, UITDRUKKELIJK OF IMPLICIET, VAN KWALITEIT, PRESTATIES, VERKOOPBAARHEID, GESCHIKTHEID VOOR EEN BEPAALD DOEL OF NIET-INBREUKMAKENDHEID. AAN MONDELINGE OF SCHRIFTELIJKE DOOR Garmin OF HAAR LEVERANCIERS EN LICENTIEHOUDERS VERSTREKTE ADVIEZEN OF INFORMATIE KAN GEEN ENKELE GARANTIE WORDEN ONTLEEND, EN U KUNT GEEN RECHTEN ONTLENEN AAN HET OPVOLGEN VAN DEZE ADVIEZEN OF INFORMATIE. DEZE AFWIJZING VAN GARANTIES IS EEN ESSENTIËLE VOORWAARDE VAN DEZE OVEREENKOMST. In bepaalde staten, gebieden en landen is het uitsluiten van bepaalde garanties niet toegestaan, waardoor de hiervoor genoemde uitsluiting mogelijk niet op u van toepassing is.

**Afwijzing van aansprakelijkheid**. Garmin EN HAAR LICENTIEHOUDERS (MET INBEGRIP VAN HUN LICENTIEHOUDERS EN LEVERANCIERS) ZIJN U GEEN AANSPRAKELIJKHEID VERSCHULDIGD: MET BETREKKING TOT SCHADECLAIMS, VORDERINGEN OF AANKLACHTEN, ONGEACHT DE AARD VAN DE OORZAAK VAN DE SCHADECLAIM, VORDERING OF AANKLACHT WEGENS VERLIES, PERSOONLIJK LETSEL OF SCHADE, DIRECT OF INDIRECT, DAT KAN VOORTVLOEIEN UIT HET GEBRUIK OF HET IN BEZIT HEBBEN VAN DE INFORMATIE; OF VOOR WINSTDERVING, INKOMSTENDERVING, VERLIES VAN CONTRACTEN OF SPAARTEGOEDEN, OF ENIGERLEI ANDERE DIRECTE, INDIRECTE, INCIDENTELE OF SPECIALE SCHADE OF GEVOLGSCHADE DIE VOORTVLOEIT UIT UW GEBRUIK OF HET NIET KUNNEN GEBRUIKEN VAN DEZE INFORMATIE, DEFECTEN IN DE GEGEVENS OF INFORMATIE, OF SCHENDING VAN DEZE VOORWAARDEN, HETZIJ OP GROND VAN CONTRACT OF WEGENS ONRECHTMATIGE DAAD, HETZIJ OP BASIS VAN GARANTIE, ZELFS ALS Garmin OF HAAR LICENTIEHOUDERS OP DE HOOGTE WAREN VAN DE MOGELIJKHEID VAN DERGELIJKE SCHADE. DE TOTALE AANSPRAKELIJKHEID VAN Garmin EN HAAR LICENTIEHOUDERS MET BETREKKING TOT DE VERPLICHTINGEN KRACHTENS DEZE OVEREENKOMST OF ANDERSZINS MET BETREKKING TOT HET Garmin-PRODUCT OF DE GEGEVENS IS NOOIT HOGER DAN \$ 1,00. In bepaalde staten, gebieden en landen is het uitsluiten van bepaalde aansprakelijkheid of het beperken van schade niet toegestaan, waardoor het hiervoor genoemde mogelijk niet op u van toepassing is.

**Afwijzing van aanbeveling**. Verwijzingen naar producten, diensten, processen, hypertext-koppelingen naar derden of naar andere Gegevens door middel van handelsnamen, handelsmerken, fabrikanten of leveranciers of anderszins duiden niet noodzakelijkerwijs op een goedkeuring, sponsorschap of aanbeveling door Garmin of haar licentiehouders. De individuele verkoper is volledig verantwoordelijk voor de product- en serviceinformatie. De naam NAVTEQ**®** en het NAVTEQ-logo,

de NAVTEQ- en NAVTEQ ON BOARD**®**-handelsmerken en -logo's en andere handelsmerken en handelsnamen waarvan NAVTEQ North America LLC de eigenaar is, mogen op geen enkele wijze voor commerciële doeleinden worden gebruikt zonder uitdrukkelijke voorafgaande schriftelijke toestemming van NAVTEQ.

**Exportbeperkingen**. U gaat ermee akkoord delen van de aan u geleverde Gegevens of rechtstreeks daarvan afgeleide producten vanaf geen enkele plek te exporteren, tenzij dit in overeenstemming met en in combinatie met alle vereiste licenties en goedkeuringen krachtens toepasselijke exportwetten, -regels en regelgevingen gebeurt.

**Schadeloosstelling**. U gaat ermee akkoord Garmin, haar licentiehouders en leveranciers (met inbegrip van hun respectieve licentiehouders, leveranciers, gevolmachtigden, dochtermaatschappijen, gerelateerde ondernemingen en hun respectieve bestuurders, managers, werknemers, aandeelhouders, agenten en vertegenwoordigers) schadeloos te stellen en te vrijwaren van alle aansprakelijkheden, verliezen, persoonlijk letsel (met inbegrip van persoonlijk letsel met de dood tot gevolg), vorderingen, aanklachten, onkosten of claims van welke aard dan ook, met inbegrip van, maar niet beperkt tot, advocaatkosten die voortvloeien uit of in verband staan met het gebruik of het in bezit hebben van het Product (met inbegrip van de Gegevens).

**Volledige overeenkomst**. Deze voorwaarden vormen de volledige overeenkomst tussen Garmin (en haar licentiehouders, met inbegrip van hun licentiehouders en leveranciers), en u met betrekking tot het hierin genoemde onderwerp, en deze voorwaarden vervangen als zodanig alle eventuele schriftelijke of mondelinge overeenkomsten die voordien tussen ons bestonden met betrekking tot dit onderwerp.

#### **Toepasselijk recht**.

(a) Voor de NAVTEQ-gegevens voor de Europese Unie Op de hiervoor genoemde voorwaarden is het Nederlands recht van toepassing, zonder dat (i) dit conflicten met wettelijke bepalingen tot gevolg kan hebben, of (ii) het verdrag van de Verenigde Naties inzake internationale verkoopovereenkomsten betreffende roerende zaken wordt toegepast. Dit verdrag wordt expliciet uitgesloten. U gaat ermee akkoord eventuele geschillen, schadeclaims en rechtsprocedures die voortvloeien uit of die samenhangen met de onder deze overeenkomst aan u geleverde Gegevens, aanhangig te maken bij de rechtsbevoegde instanties in Nederland. (b) Voor de NAVTEQ-gegevens voor Noord-Amerika en voor andere, niet-EU-landen

Op de hiervoor genoemde voorwaarden is het recht van de Amerikaanse staat Illinois van toepassing, zonder dat (i) dit conflicten met wettelijke bepalingen tot gevolg kan hebben, of (ii) het verdrag van de Verenigde Naties inzake internationale verkoopovereenkomsten betreffende roerende zaken wordt toegepast. Dit verdrag wordt expliciet uitgesloten. U gaat ermee akkoord eventuele geschillen, schadeclaims en rechtsprocedures die voortvloeien uit of die samenhangen met de onder deze overeenkomst aan u geleverde Gegevens, aanhangig te maken bij de rechtsbevoegde instanties in de Amerikaanse staat Illinois.

Eindgebruikers binnen de overheid. Als de Eindgebruiker een instantie, afdeling of andere rechtspersoon van de overheid van de Verenigde Staten is, of geheel of gedeeltelijk door de overheid van de Verenigde Staten wordt gefinancierd, dan gelden voor het gebruik en de duplicatie, reproductie, vrijgave, wijziging, openbaarmaking of overdracht van het Product of de bijbehorende documentatie de bepalingen die zijn vastgelegd in DFARS 252.227-7014(a)(1) (JUNI 1995) (definitie van commerciële computersoftware volgens het Amerikaanse ministerie van defensie), DFARS 27.7202-1 (beleid van het Amerikaanse ministerie van defensie met betrekking tot commerciële computersoftware), FAR 52.227-19 (JUNI 1987) (artikel betreffende commerciële computersoftware voor burgerlijke instanties), DFARS 252.227-7015 (NOVEMBER 1995) (artikel van het Amerikaanse ministerie van defensie met betrekking tot technische gegevens en commerciële items); FAR 52.227-14 substituten I, II en III (JUNI 1987) (artikel met betrekking tot technische gegevens en niet-commerciële computersoftware van burgerlijke instanties); en/of FAR 12.211 en FAR 12.212 (commercial item acquisitions), voor zover van toepassing. Mochten de FAR- en de DFARSbepalingen conflicteren met de voorwaarden van deze Licentieovereenkomst, dan is de interpretatie die de grootste beperkingen oplevert voor de overheid van de Verenigde Staten bindend. De leverancier/fabrikant is Garmin International, Inc., 1200 East 151st Street, Olathe, KS 66062, VS en NAVTEQ**®** North America LLC, 222 Merchandise Mart Plaza, Suite 900, Chicago, Illinois 60654, VS

#### **Eindgebruikersovereenkomst voor abonnees van verkeersinformatiediensten**

De aanbieder van verkeersinformatiediensten is eigenaar van de rechten op de gegevens over verkeerssituaties en op het RDS/TMC-netwerk waarin deze diensten worden aangeboden. Het is niet toegestaan om gegevens over verkeerssituaties geheel of gedeeltelijk te wijzigen, kopiëren, scannen of op andere wijze te reproduceren, dupliceren, herpubliceren, verzenden of distribueren. U gaat ermee akkoord de aanbieder van verkeersinformatiediensten, daaraan gelieerde ondernemingen, en Garmin Ltd. en haar dochterondernemingen te verdedigen in, schadeloos te stellen voor en te vrijwaren van eisen, schades, kosten of overige uitgaven die direct of indirect voortvloeien uit (a) niet-toegestaan gebruik uwerzijds van de gegevens over verkeerssituaties en/of het RDS/TMC-netwerk, (b) een schending uwerzijds van deze Eindgebruikersovereenkomst voor abonnees van verkeersinformatiediensten en/of (c) niet-toegestane of onwettige activiteiten uwerzijds in deze samenhang. Verkeersinformatie is uitsluitend informatief van aard. U aanvaardt alle risico's die voortvloeien uit het gebruik ervan. De aanbieder van verkeersinformatiediensten en Garmin Ltd. en haar dochtermaatschappijen en hun leveranciers doen geen uitspraken over de inhoud, de verkeerssituaties en de toestand van de wegen, de bereidbaarheid van wegen of de snelheid.

Garmin en haar aanbieder(s) van verkeersinformatiediensten geven voor de verkeersgegevens geen garantie op geschiktheid voor noch op compatibiliteit met het Garmin-product en geen garantie op een juiste werking van de verkeersgegevens bij integratie en/of koppeling met het Garmin-product. Daarnaast geven Garmin en haar aanbieder(s) van verkeersinformatiediensten geen garantie op betrouwbaarheid, nauwkeurigheid en volledigheid van de verkeersgegevens, die van tijd tot tijd onnauwkeurigheden en/of fouten kunnen bevatten. Voor zover wettelijk toegestaan wordt hierbij elke garantie met betrekking tot de verkeersgegevens afgewezen en uitgesloten, met inbegrip van, maar niet beperkt tot, garanties van verkoopbaarheid, geschiktheid voor een bepaald doel, nauwkeurigheid en/of volledigheid van de verkeersgegevens, alsmede voor het ontbreken van virussen.

Garmin en haar aanbieder(s) van verkeersinformatiediensten wijzen elke aansprakelijkheid af voor verlies, letsel of schade voortvloeiend uit het gebruik of het niet kunnen gebruiken van het Garmin-product en verkeersgegevens als gevolg van weersomstandigheden, beschadiging aan doorgifte-apparatuur en/of andere uitzendinfrastructuur, natuurrampen, en/of een gebrek aan betrouwbaarheid, volledigheid en/of nauwkeurigheid van de verkeersgegevens. In geen geval is Garmin of haar aanbieder(s) van verkeersinformatiediensten u of een andere partij aansprakelijkheid verschuldigd voor indirecte, incidentele of speciale schade of inhaal- of gevolgschade (met inbegrip van en zonder beperking indirecte, directe, speciale of exemplaire schade of als schadevergoeding opgelegde boetes voor handelsverlies, winstderving, bedrijfsonderbreking of verlies van bedrijfsinformatie) voortvloeiend uit het gebruik of het niet kunnen gebruiken van het Garmin-product en/of de verkeersgegevens, zelfs als Garmin op de mogelijkheid van dergelijke schade is gewezen.

# **Aan de slag**

Als u uw navigatiesysteem van Kenwood voor het eerst gebruikt, dient u uw systeem in te stellen.

#### **Eerste installatie**

U dient deze stappen te doorlopen om het systeem in te stellen. U hoeft deze stappen normaal gesproken slechts één keer uit te voeren.

- •Selecteer een taal.
- •Selecteer de huidige tijdzone.
- •Selecteer of u wilt dat het systeem zich automatisch aan de zomer- of wintertijd aanpast.
- •Selecteer de gewenste maateenheden (landmijlen of metrisch).

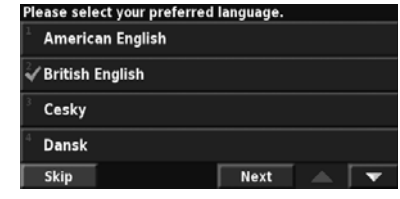

**Opzoeken en wegwezen!**

Volg de instructies op de volgende twee pagina's om een plaats op te zoeken en ga er naartoe!

en de groue<br>Signalis

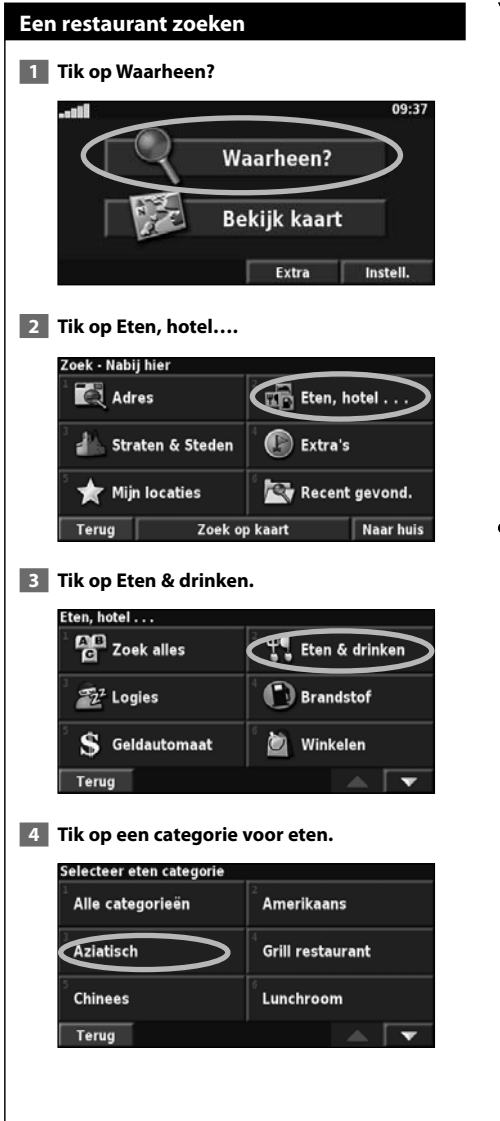

#### **5 Tik op een plaats.**

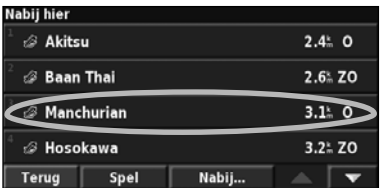

#### **6 Tik op Ga naar.**

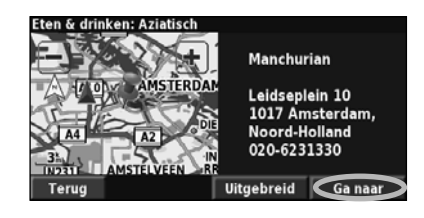

#### **Uw route volgen**

Volg met behulp van de kaart de route naar uw bestemming. Tijdens uw reis brengt het navigatiesysteem u naar uw bestemming met spraakaanwijzingen, pijlen en instructies aan de bovenzijde van de kaart. Als u van de oorspronkelijke route afwijkt, berekent het navigatiesysteem de route opnieuw en geeft het nieuwe route-instructies.

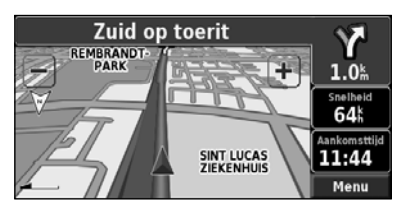

Uw route wordt aangegeven met een gemarkeerde lijn. Standaard is dit een groene lijn.

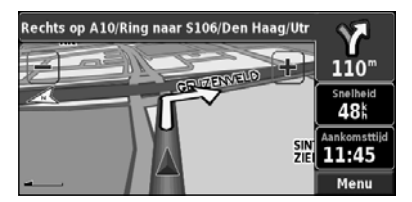

Volg de pijlen.

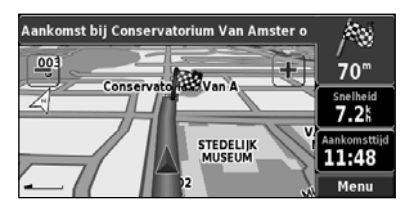

Uw bestemming wordt aangegeven met een geruite vlag.

Zie pagina 15–16 voor meer informatie over het gebruik van de kaart en andere hulpmiddelen.

Het menu Waarheen? heeft een aantal categorieën die u helpen uw bestemming snel te vinden. Gebruik het menu Waarheen? voor het uitvoeren van een eenvoudige zoekopdracht.

**Waarheen?**

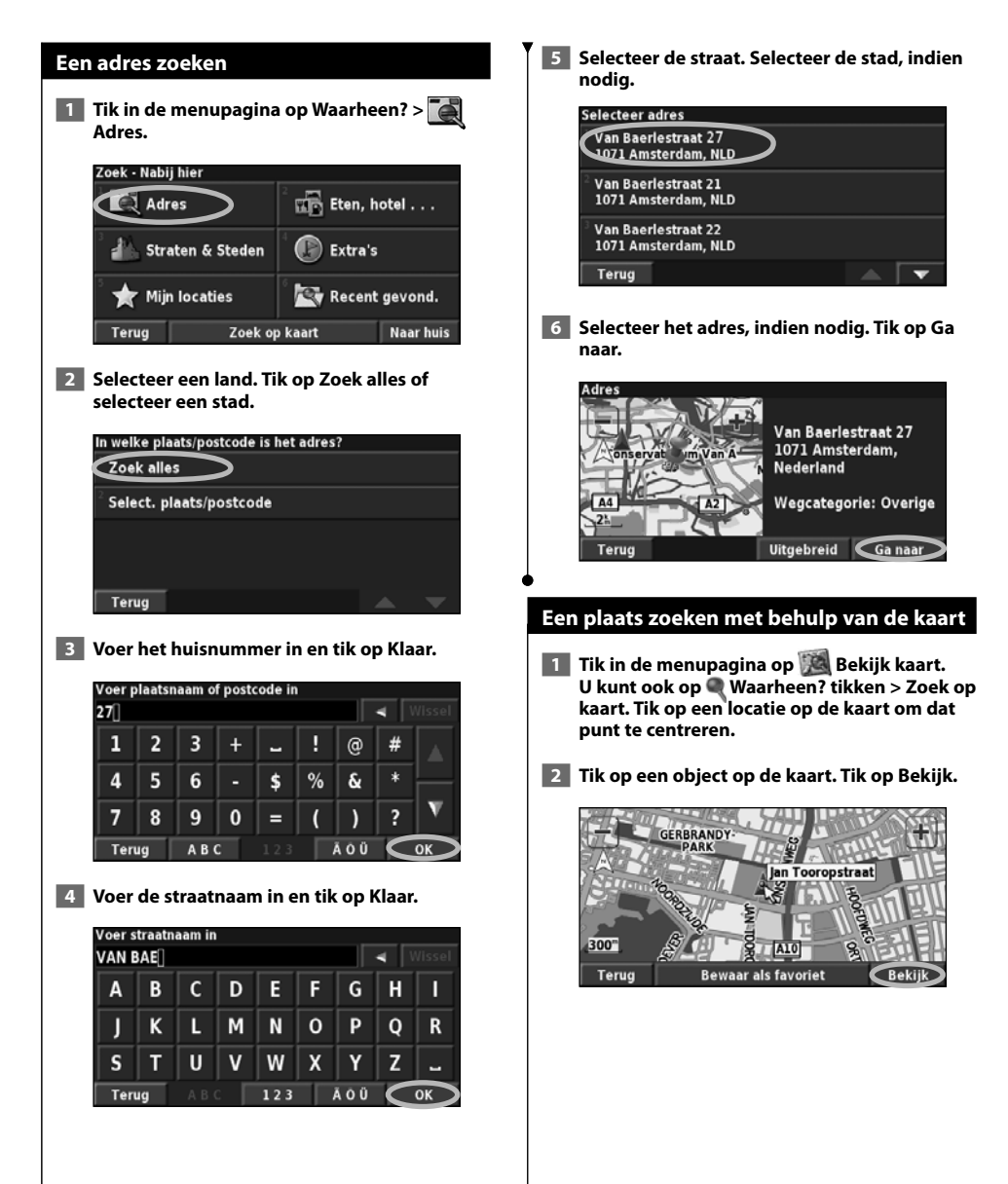

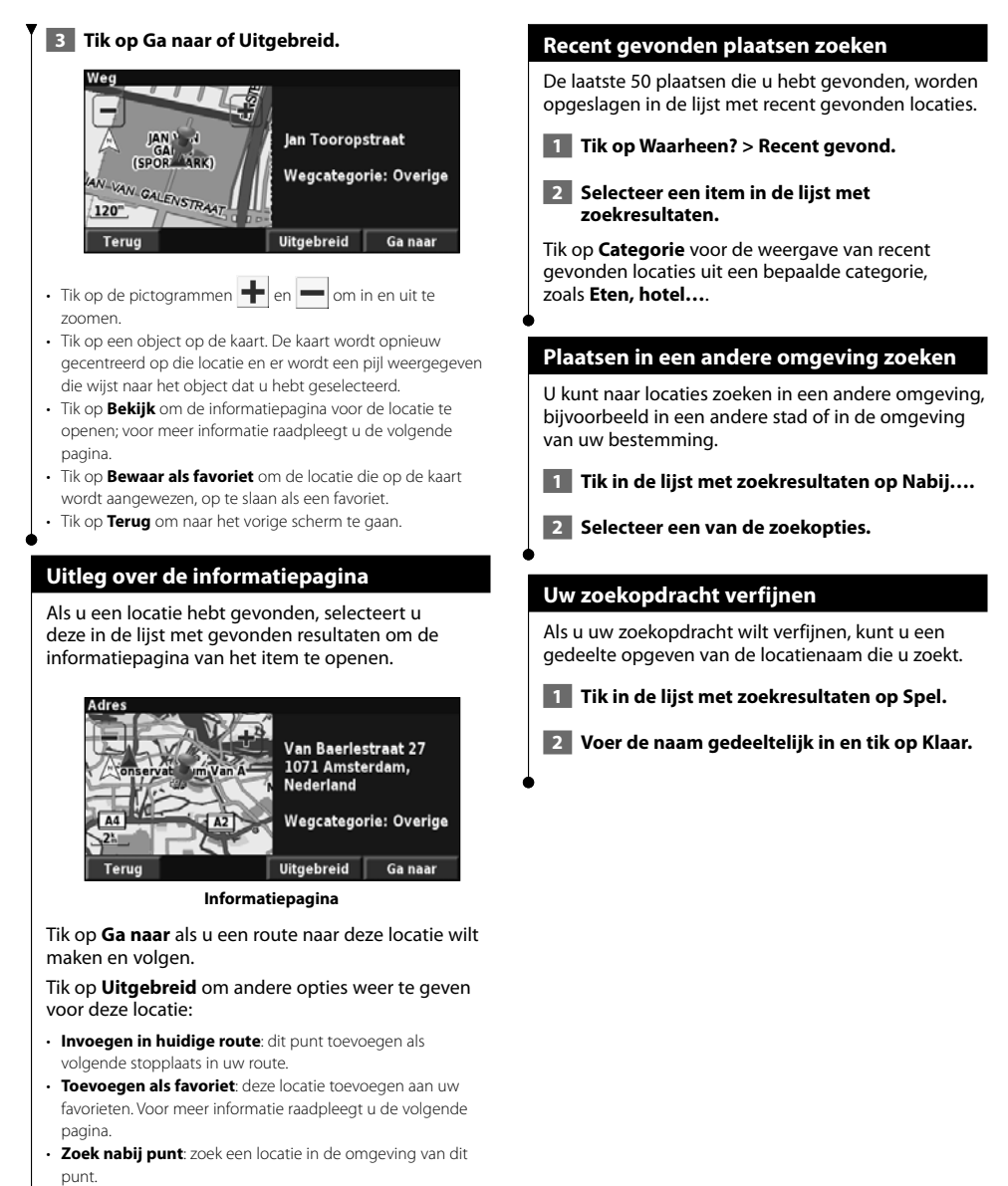

• **Zoek op kaart**: voor het weergeven van deze locatie op de kaart.

12 Instructiehandleiding DNX5240/DNX5240BT GPS-navigatie

**Mijn locaties**

U kunt al uw favoriete plaatsen opslaan in Mijn locaties. U kunt uw thuislocatie ook opslaan in Mijn locaties.

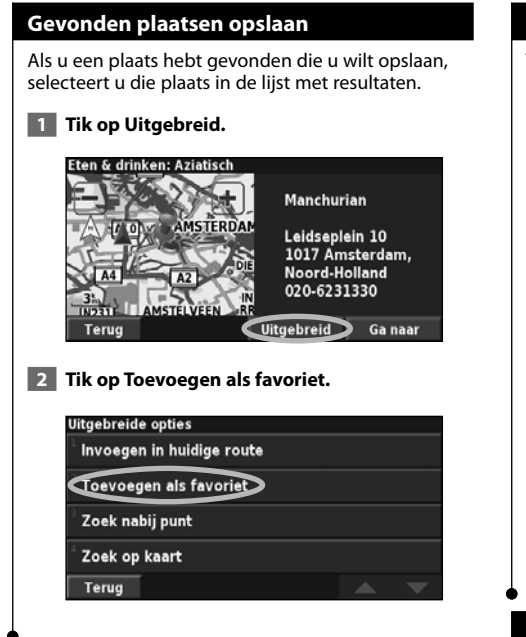

#### **Uw huidige locatie opslaan**

Tik in de menupagina op **Bekijk kaart**.

 **1 Tik op een willekeurig punt op de kaart.**

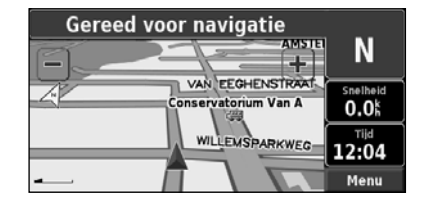

 **2 Tik op Bewaar als favoriet.** 

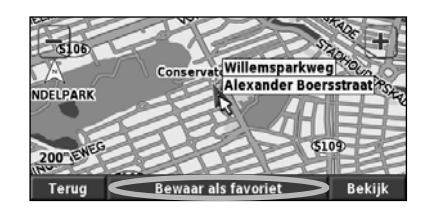

#### **Een thuislocatie instellen**

U kunt een thuislocatie instellen voor de plaats waarnaar u het vaakst terugkeert. Tik op de menupagina op **Waarheen?**.

 **1 Tik op Naar huis.**

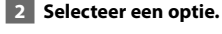

 **3 Tik op Bew. Thuis.**

Nadat u uw thuislocatie hebt ingesteld, tikt u op **Waarheen?** en vervolgens op **Naar huis**.

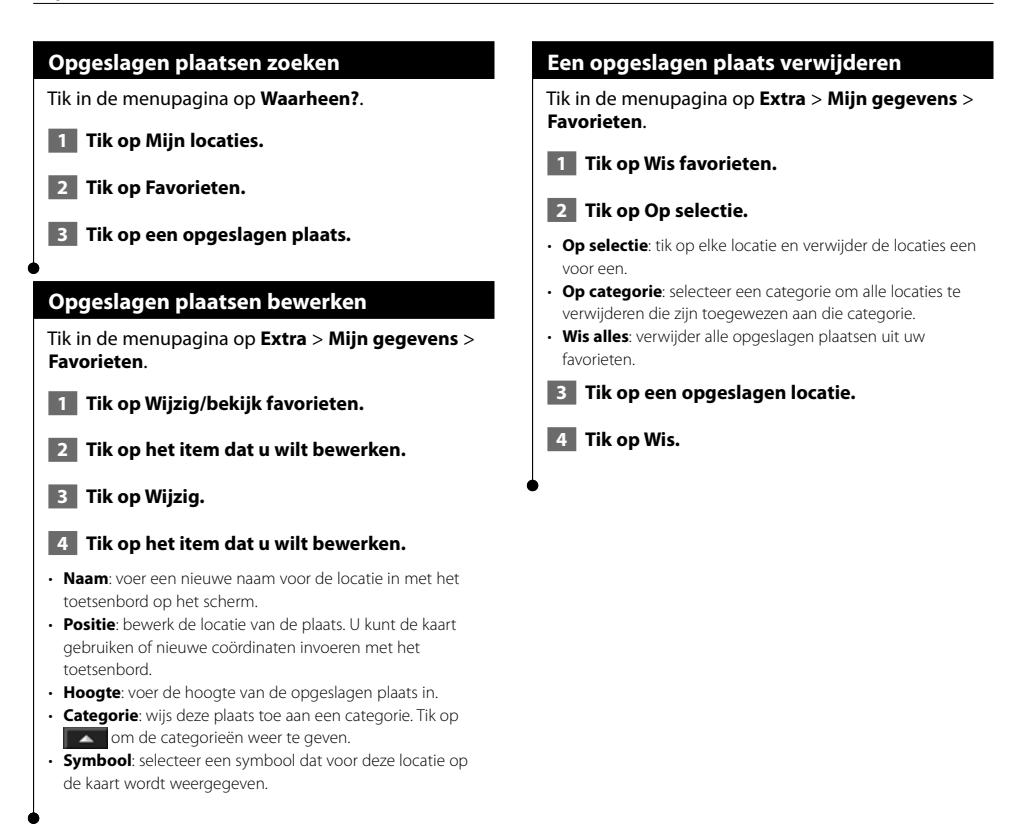

# **De kaart en andere hulpmiddelen**

In dit gedeelte vindt u meer informatie over de kaartpagina, de tripcomputer, de Afslagenlijst en de pagina GPS Info.

#### **De kaartpagina weergeven**

Tik op de menupagina op **Bekijk kaart** om de kaart te openen. Tik op een gebied op de kaart om meer informatie weer te geven (zie hieronder). Uw huidige locatie wordt aangegeven door het positiepictogram

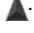

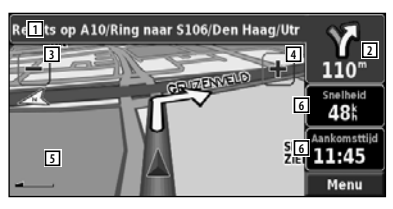

**Kaartpagina tijdens het navigeren van een route**

- 1 Tik tijdens het navigeren op de tekstbalk om Afslagenlijst te openen. Zie pagina 16.
- 2 Afstand tot de volgende afslag.
- $\overline{3}$  Tik op  $\overline{3}$  om uit te zoomen.
- $\overline{4}$  Tik op  $\rightarrow$  om in te zoomen.
- 5 Tik op de kaart om een tweedimensionale kaart weer te geven en door de kaart te bladeren.
- 6 Tik op het gegevensveld **Snelheid** of **Aankomsttijd** om de tripcomputer te openen.

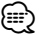

• Mogelijk wordt er een pictogram met de maximumsnelheid weergegeven als u zich op een grote weg bevindt. Dit pictogram geeft de huidige toegestane maximumsnelheid op de weg weer.

#### **Tripcomputer**

De tripcomputer geeft uw huidige snelheid aan en biedt handige statistieken over uw rit.

Als u de tripcomputer wilt weergeven, selecteert u **Snelheid** of **Aankomst** op de kaart. U kunt ook naar de menupagina gaan en tikken op **Extra** > **Tripcomputer**.

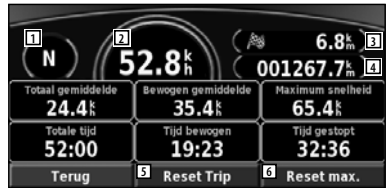

- 1 Huidige reisrichting
- 2 Huidige snelheid
- 3 Afstand tot uw eindbestemming
- 4 Totale afgelegde afstand (afstandteller)
- 5 Tik op **Reset Trip** als u alle informatie op de tripcomputer opnieuw wilt instellen.
- 6 Tik op **Reset max.** als u de maximumsnelheid opnieuw wilt instellen.

#### **Afslagenlijst**

De Afslagenlijst bevat stapsgewijze instructies voor de complete route, evenals aankomstinformatie.

Tik tijdens het navigeren op de tekstbalk op de kaartpagina om de Afslagenlijst te openen. U kunt ook naar de menupagina gaan en tikken op **Extra** > **Afslagenlijst**.

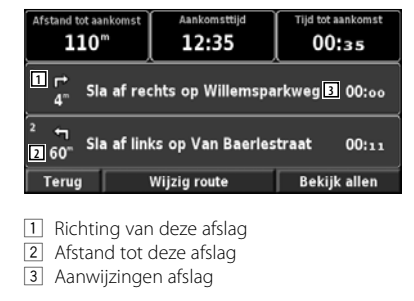

- Tik op **Bekijk alle** om alle afslagen in de route weer te geven. Tik op  $\bullet$  en  $\bullet$  om door de lijst te bladeren.
- Tik op een afslag om de afslag op een kaart (de pagina Volg. afslag) weer te geven.

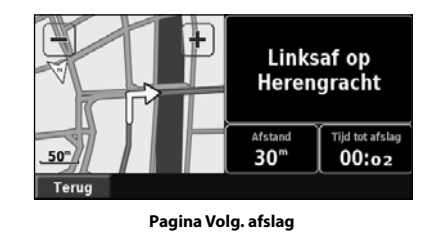

• Tik op  $\bullet$  en  $\bullet$  om door alle afslagen van de route te bladeren. Tik op  $\frac{1}{\sqrt{2}}$  en  $\frac{1}{\sqrt{2}}$  om in en uit te zoomen op de afslag op de kaart.

#### **Pagina GPS Info**

Tik in de menupagina op de balkjes voor de signaalsterkte linksboven in het scherm om de pagina GPS Info weer te geven. U kunt ook naar de menupagina gaan en tikken op **Extra** > **GPS Info**.

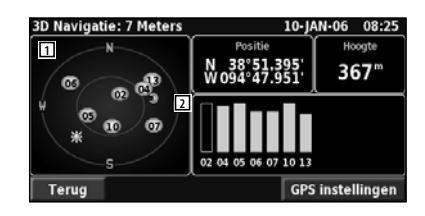

- 11 Vogelvlucht
- 2 Balken voor signaalsterkte van satelliet

U ziet nu van welke satellieten u signalen ontvangt. De signaalsterktebalken voor de satelliet geven de signaalsterkte aan van elke satelliet waar u signalen van ontvangt. Een effen balkje geeft aan dat de GPSsatelliet klaar is voor gebruik.

#### **GPS-instellingen**

Tik in de menupagina op **Instell.** > **Algemeen** > **GPS**. U kunt de GPS-instellingen ook openen door te tikken op de knop **GPS instellingen** op de pagina GPS Info.

- **Simulatormodus**: tik op **Uit** om de GPS-ontvanger uit te schakelen.
- **Stel positie in**: stel uw positie in (als Gebruik binnenshuis is ingeschakeld). Selecteer uw locatie op de kaart en tik op **OK**.
- **WAAS/EGNOS**: schakel WAAS/FGNOS uit of in. WAAS en EGNOS zijn systemen van satellieten en grondstations die GPS-signaalcorrecties bieden en u een nog nauwkeurigere aanduiding van uw positie geven. Meer informatie over WAAS en EGNOS vindt u op www.garmin.com/aboutGPS/waas.html.

## **Routes maken en bewerken**

Hier wordt beschreven hoe u routes kunt maken en aanpassen.

#### **Een nieuwe opgeslagen route maken**

Tik in de menupagina op **Extra** > **Mijn gegevens** > **Routes**.

- **1 Tik op Maak nieuwe route voor opslag.**
- **2 Selecteer een optie en tik op Volgende. Selecteer het beginpunt.**
- **3 Selecteer een optie en tik op Volgende. Selecteer het eindpunt.**
- **4 Als u een stop wilt toevoegen, tikt u op Ja en vervolgens op Volgende. Selecteer het punt.**
- **5 Selecteer uw voorkeuren voor sortering en routeberekening en tik op Volgende.**
- **6 Tik op Gereed.**

#### **Een opgeslagen route bewerken**

Tik in de menupagina op **Extra** > **Mijn gegevens** > **Routes**.

- **1 Tik op Wijzig/bekijk routes.**
- **2 Tik op de route die u wilt bewerken.**
- **3 Tik op Wijzig.**

#### **4 Tik op het item dat u wilt bewerken.**

- • **Hernoem**: voer met het toetsenbord op het scherm een nieuwe naam voor de route in.
- • **Wijzig/bekijk punten**: hiermee kunt u routepunten toevoegen, schikken, verwijderen, opnieuw sorteren en herzien. Raadpleeg het volgende gedeelte voor meer informatie.
- • **Wijzig voorkeur**: wijzig de berekeningsvoorkeur in Kortere tijd, Kortere afstand of Niet via de weg.
- • **Verwijder route**: verwijder deze route.

#### **Een punt halverwege aan uw route toevoegen**

U kunt punten (stops) halverwege aan uw route toevoegen. Dit kunt u doen tijdens het maken van een route, maar ook tijdens het bewerken ervan. De procedure hiervoor wordt hierna beschreven. Volg de stappen in het vorige gedeelte als u de route wilt gaan bewerken.  **1 Tik op Wijzig/bekijk punten. 2 Tik op Voeg toe. 3 Tik op de plaats waar u het punt wilt toevoegen. 4 Tik op een methode en selecteer het punt. 5 Voeg indien nodig punten toe. Tik op Klaar als u klaar bent.** • **Auto sorteren**: met deze optie ordent u de punten zodat de kortste route wordt samengesteld. • **Verwijder**: tik op het punt dat u wilt verwijderen en tik vervolgens op **Verwijder**. • **Opnieuw sorteren**: tik op het punt dat u wilt verplaatsen en tik op **Omhoog** of **Omlaag**. Tik op **Klaar** als u klaar bent. • **Bekijk**: hiermee kunt u de informatiepagina voor elk punt op de route weergeven. Raadpleeg pagina 12 voor meer informatie over de informatiepagina. **De actieve route opslaan** Tik in de menupagina op **Extra** > **Mijn gegevens** >

**Routes** > **Actieve route opslaan**.

#### **Een opgeslagen route navigeren**

Tik in de menupagina op **Extra** > **Mijn gegevens** > **Routes** > **Navigeer opgeslagen route**. Tik op de route die u wilt navigeren.

#### **De route opnieuw berekenen**

Tik in de menupagina op **Extra** > **Mijn gegevens** > **Routes** > **Herberekenen route**.

#### **Alle opgeslagen routes verwijderen**

Tik in de menupagina op **Extra** > **Mijn gegevens** > **Routes** > > **Wis alle opgeslagen routes**.

#### **Uw route stoppen**

Tik in de menupagina op **Stop**. Tik vervolgens op **Ja**.

#### **Een omweg toevoegen aan een route**

Wanneer u moet afwijken van uw huidige route, opent u de menupagina en tikt u op **Omrijden**.

- **1/2 mijl**, **2 mijl** of **5 mijl**: selecteer de afstand van de omweg. Als bijvoorbeeld middels een bord op de weg wordt aangegeven dat de volgende twee mijl (3,2 km) van de weg is afgesloten, drukt u op **2 mijl** in de lijst. Het navigatiesysteem berekent vervolgens uw route voor de volgende twee mijl (3,2 km).
- **Omrijden over weg (en) in route**: selecteer wegen die u wilt vermijden in uw route. Als de oprit of afrit van de snelweg bijvoorbeeld gesloten is, selecteert u die op- of afrit in de lijst met wegen. Het navigatiesysteem berekent uw route opnieuw en vermijdt daarbij de oprit of afrit.
- **Omrijden op basis van verkeerssituatie in route**: als u een FM-ontvanger voor verkeersinformatie gebruikt, kunt u omrijden om verkeerssituaties te vermijden.
- **Verwijder alle omrijden**: tik op deze optie als u alle ingevoerde omleidingen voor de route wilt verwijderen.

#### **Te vermijden routes toevoegen**

Tik in de menupagina op **Instell.** > **Navigatie** > > **Te vermijden instelling**. Selecteer het type weg dat u wilt vermijden. Tik op  $\blacktriangleright$  om meer wegtypen weer te geven die u wilt vermijden.

#### **Zelf gebieden of wegen instellen die u wilt vermijden**

U kunt specifieke gebieden of wegen opgeven die u in uw routes wilt vermijden. In het menu Te vermijden instelling tikt u tweemaal op  $\blacktriangleright$  en vervolgens op **Ingestelde te vermijden**.

**1 Tik op Voeg nieuw te vermijden gebied toe of Voeg nieuwe te vermijden weg toe.**

#### Ingestelde te vermijden

voeg nieuw te vermijden gebied toe

Voeg nieuwe te vermijden weg toe

Bekijk eigen te vermijden lijst

Wis alle zelf ingestelde te vermijden

Terug

 **2 Tik op de eerste hoek en tik op Volgende.**

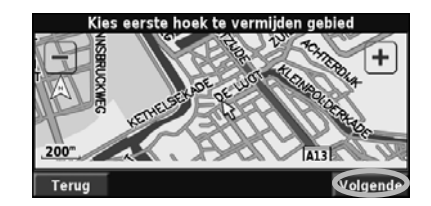

 **3 Tik op de tweede hoek en tik op Volgende.**

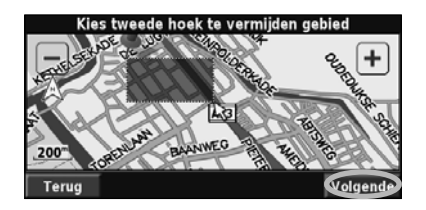

 **4 Tik op Klaar.**

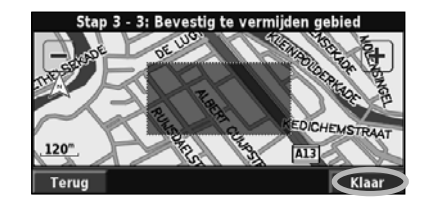

# **Het logboek gebruiken**

Tijdens het reizen maakt de navigator een 'broodkruimelspoor' (tracklogboek) van uw verplaatsing.

en de groeien van de gewone van de gewone van de gewone van de gewone van de gewone van de gewone van de gewon<br>Signal van de gewone van de gewone van de gewone van de gewone van de gewone van de gewone van de gewone van d<br>

#### **Het tracklogboek aanpassen**

Tik in de menupagina op **Extra** > **Mijn gegevens** > **Tracklog**.

- **Opslagmodus**: hiermee schakelt u de tracklogboekrecorder in of uit.
- **Percentage in gebruik**: de weergave in procenten van de huidige capaciteit van het tracklogboek. Als u het tracklogboek wilt wissen, tikt u op **Percentage in gebruik** > **Ja** > **OK**.
- **Kaart weergave**: met deze functie geeft u het huidige tracklogboek weer op de kaart. Selecteer een zoominstelling waarbij het tracklogboek wordt weergegeven. Tik op **OK**. Uw tracklogboek wordt als een dunne stippellijn op de kaart weergegeven.

#### **Het afstandlogboek gebruiken**

U kunt vier verschillende afstandlogboeken bijhouden van uw reizen. Tik in de menupagina op **Extra** > **Mijn gegevens** > **Kilometerteller**.

#### **1 Tik op een logboek om het te bewerken.**

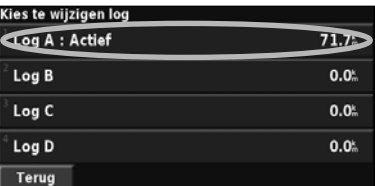

#### **2 Selecteer het item dat u wilt bewerken.**

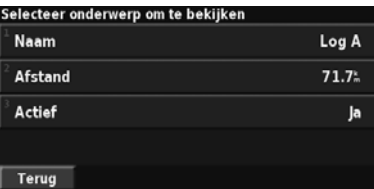

- **Naam**: voer een nieuwe naam in.
- **Afstand**: voor het opnieuw instellen van het afstandlogboek.
- **Actief**: met deze functie activeert of inactiveert u het logboek.

### **Verkeersinformatie**

Dankzij de ingebouwde FM-ontvanger voor verkeersinformatie kan het navigatiesysteem verkeersinformatie ontvangen en gebruiken.

De ontvangen verkeersinformatie wordt op de kaart weergegeven, waarna u uw route kunt wijzigen om het ongemak te omzeilen.

Ga naar de website van Garmin voor meer informatie over de FM-ontvanger voor verkeersinformatie: www.garmin.com/traffic. Raadpleeg http://www.garmin.com/fmtraffic voor aanbieders van FM-abonnementen en de betreffende steden.

#### **Verkeerssituaties weergeven**

Tik in de menupagina op **Extra** > **Verkeersinfo**. Selecteer een item in de lijst met verkeerssituaties als u de details wilt weergeven. Tik op **Nabij…** om verkeer op een andere locatie weer te geven.

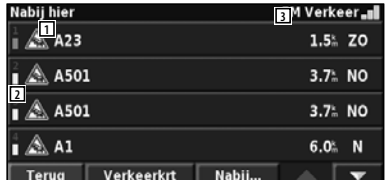

#### **Lijst met verkeerssituaties**

- 1 Verkeerssymbool
- 2 Kleurcodering
- 3 Verkeersbron (FM-verkeersinformatie) en signaalsterkte

#### **Verkeerssituaties vermijden**

Op de kaartpagina wordt een  $\bigwedge$  weergegeven wanneer zich een verkeerssituatie van een redelijk tot zeer ernstige aard voordoet op de huidige route of de straat waarin u rijdt. Tik op  $\bigwedge$  om de verkeerssituatie te vermijden als u een route volgt.

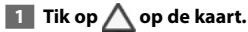

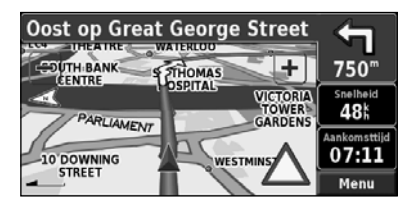

 **2 Tik op een item dat u wilt vermijden.**

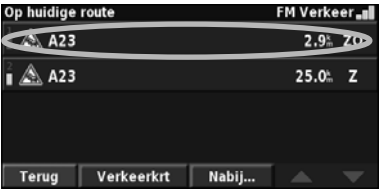

 **3 Tik op Omrijden rond.**

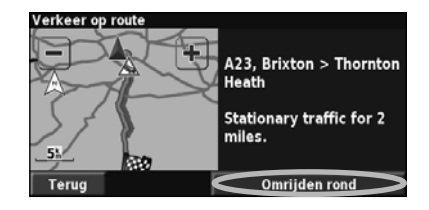

#### **Kleurcodes voor drukte**

De balken aan de linkerzijde van de verkeerssymbolen geven de drukte op de weg aan:

 = niet ernstig (groen); het verkeer kan nog steeds normaal doorrijden.

= redelijk ernstig (geel); er is lichte vertraging.

zeer ernstig (rood); er is veel vertraging of er zijn files.

#### **Verkeerssymbolen**

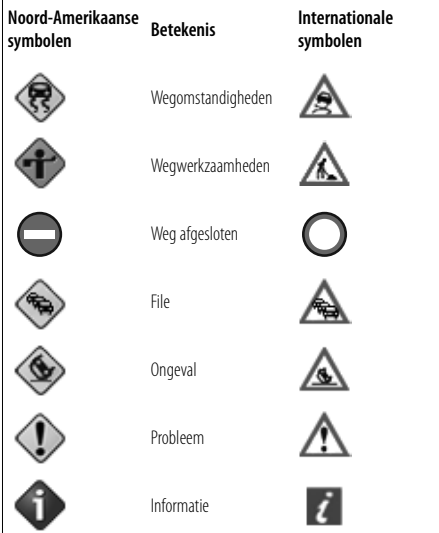

#### **Verkeersinstellingen wijzigen**

#### Tik in de menupagina op **Instell.** > **Verkeersinfo**.

- **Provider**: geeft de provider weer voor uw FMverkeersinformatiedienst. Standaard is Auto geselecteerd. Auto zorgt ervoor dat u verbinding hebt met de beste provider. Als u een abonnement hebt, zorgt Auto ervoor dat u die dienst ontvangt of zoekt Auto een gratis provider die het sterkste signaal uitzendt. Tik op Uitgebreid om de lijst met providers van FM-verkeersinformatie te wissen of om naar beschikbare providers te zoeken.
- **Abonnementen**: hiermee geeft u uw verkeersabonnement weer. Wanneer u een FM-ontvanger voor verkeersinformatie hebt aangesloten, tikt u op FM Verkeersinformatie abonnementen om uw abonnementen weer te geven. Tik op het abonnement om de vervaldatum weer te geven. Als u een abonnement wilt toevoegen, tikt u op **Abonnement toev**. Ga naar pagina 22 voor informatie over het toevoegen van een abonnement op FM-verkeersinformatie.
- **Symboolstijl**: wijzig de symbolen die worden gebruikt om het soort verkeerssituatie aan te geven.
- **Gesproken waarschuwing**: schakel de gesproken waarschuwing in of uit dat klinkt bij een verkeerssituatie op de weg waarop u rijdt of langs de route die u navigeert.
- **Vermijd verkeer**: selecteer **Ja** als u verkeerssituaties wilt vermijden bij het genereren van een route.

#### **Een verkeersabonnement toevoegen**

Tik op **Instell.** > **Over** > **FM Verkeersinformatie ontvanger** om een verkeersabonnement toe te voegen en schrijf de apparaat-id van uw ontvanger op. Ga naar www.garmin.com/fmtraffic om een verkeersabonnement aan te schaffen en een verkeersabonnementscode van 25 tekens te ontvangen.

#### **1** Tik op Instell.

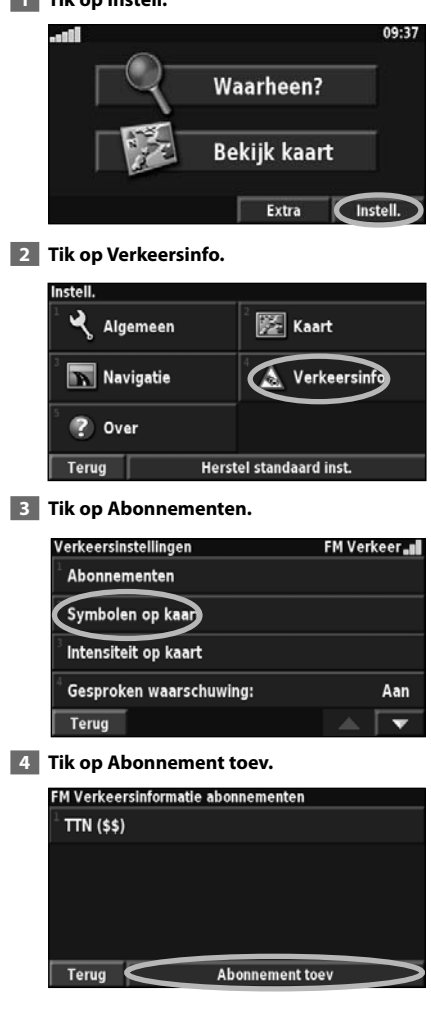

#### **5 Tik op Volgende.**

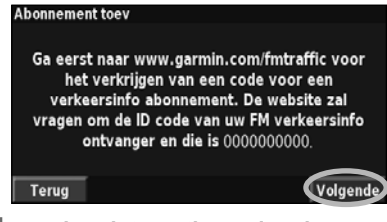

#### **6 Voer de code in en tik op Volgende.**

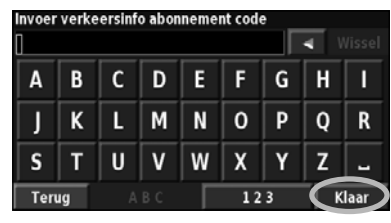

 **7 Tik op OK.**

## **De instellingen wijzigen**

Hier wordt beschreven hoe u de instellingen van uw GPS-navigatiesysteem kunt aanpassen.

#### **De algemene instellingen wijzigen**

Tik in de menupagina op **Instell.** > **Algemeen**.

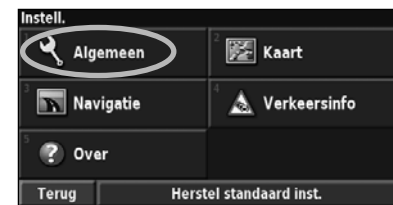

#### **GPS**

Tik in de menupagina op **Instell.** > **Algemeen** > **GPS**. Zie pagina 16.

#### **De taal wijzigen**

#### Tik in de menupagina op **Instell.** > **Algemeen** > **Taal**.

• **Spreektaal**: hiermee wijzigt u de taal waarin alle gesproken aanwijzingen en berichten worden weergegeven. Tik op de spraak die u wilt horen en vervolgens op **OK**. U hebt de keuze uit twee verschillende soorten spraak: tekst bij spraak (text-to-speech, TTS) en vooraf opgenomen.

 Talen die worden vermeld met een naam en behoren tot TTS. American English-Jill is bijvoorbeeld een TTS-spraak. Bij TTS-spraak worden de op het scherm weergegeven woorden 'voorgelezen' en 'uitgesproken'. De spraak heeft een uitgebreide woordenschat en de straatnamen worden genoemd als u een afslag nadert.

 Een taal waaraan geen persoonsnaam is gekoppeld, is vooraf opgenomen spraak. De woordenschat is beperkt en de namen van locaties of straten worden niet genoemd.

# ⁄⊞`

- Als u Spreektaal wijzigt, dient u de eenheid opnieuw te starten om deze wijziging door te voeren.
- **Taal voor tekst**: hiermee wijzigt u de tekst op het scherm in de geselecteerde taal. Als u de taal van de tekst wijzigt, blijft de taal van de kaartgegevens of door de gebruiker ingevoerde gegevens ongewijzigd.
- **Spreeksnelheid**: hiermee selecteert u de snelheid waarmee aanwijzingen worden uitgesproken.

#### **De instellingen van het toetsenbord aanpassen** Tik in de menupagina op **Instell.** > **Algemeen** > **Toetsenbord**.

- **Type invoer**: selecteer voor het toetsenbord de optie **Uitsluitend Engels** of selecteer **West-Europees** om diakritische tekens te gebruiken.
- **Soort invoer**: selecteer **ABCDEF** of **QWERTY**.

#### **De geluidsinstellingen aanpassen**

Tik in de menupagina op **Instell.** > **Algemeen** > **Audio**.

- **Aanwijzingen**: de gesproken aanwijzingen inschakelen. Selecteer **Alleen Speak toets** om alleen de gesproken aanwijzingen te horen wanneer u op de toets **VOICE** op de afstandsbediening drukt.
- **Waarschuwingstoon**: hiermee schakelt u de toon die u hoort voor een spraakaanwijzing in of uit.
- **Touchscreen toon**: met deze functie schakelt u de toon die u hoort als u op aanraakscherm tikt in of uit.
- **Toetstoon**: hiermee schakelt u de toon die u hoort als u een knop van de afstandbediening indrukt in of uit.

#### **Nabijheidswaarschuwingen aanpassen**

Als u mededelingen wilt aanpassen voor aangepaste POI's die u hebt ingevoerd, drukt u in de menupagina op **Instell.** > **Algemeen** > **Waarschuwingszones**. Zie pagina 27.

#### **De tijdinstellingen wijzigen**

Tik in de menupagina op **Instell.** > **Algemeen** > **Tijd**.

- **Tijdzone**: selecteer uw tijdzone.
- **Tijdweergave**: selecteer de indeling voor 12 of 24 uur.
- **Zomertijd**: selecteer Auto, Ja of Nee. Met de instelling Auto laat u de zomer- en wintertijd automatisch ingaan, gebaseerd op uw tijdzone.

#### **Eenheden selecteren**

Tik in de menupagina op **Instell.** > **Algemeen** > **Eenheden**. Hiermee stelt u de maateenheden in op Landmijlen Metrisch of Eenheden. Met Eenheden kunt u voor elke eenheid (afstand, hoogte enz.) kiezen voor Landmijlen of Metrisch.

#### **De veilige modus in- en uitschakelen**

Tik in de menupagina op **Instell.** > **Algemeen** > **Veilige modus**. Schakel de veilige modus in of uit. In de veilige modus worden alle functies van het navigatiesysteem uitgeschakeld die veel aandacht van de gebruiker vereisen en deze tijdens het rijden kunnen afleiden. Als u deze modus inschakelt, werkt de veilige modus als uw voertuig niet op de handrem staat.

#### **De kaartinstellingen wijzigen**

Tik in de menupagina op **Instell.** > **Kaart**.

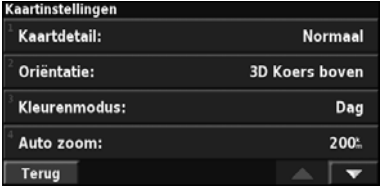

- **Kaartdetail**: hiermee stelt u in hoeveel details op de kaart worden weergegeven. Als er meer details worden weergegeven, verloopt het opnieuw tekenen van de kaart langzaam.
- **Oriëntatie**: hiermee wijzigt u het perspectief van de kaart.

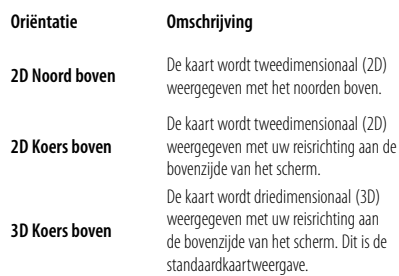

- **Kleurenmodus**: selecteer Dag voor een heldere achtergrond. Selecteer Nacht voor een zwarte achtergrond. Selecteer Auto om automatisch tussen de twee opties te schakelen.
- **Auto zoom**: hiermee schakelt u de automatische zoom op de kaart in of uit voor een optimale weergave. U kunt ook een maximale autozoom-afstand opgeven: 120 feet (36,5 meter) tot 300 mijl (483 kilometer).
- **Routekleur**: met deze functie selecteert u de kleur van de routelijn.
- **Dim wegen**: hiermee dimt u wegen die niet op uw route liggen. U kunt deze instelling aanpassen op Nooit of Bij routebegeleiding.
- **Kaart datavelden**: hiermee past u de breedte en inhoud van de gegevensvelden aan die worden weergegeven op de kaartpagina. De standaardinstelling is Normaal.
- **1. Tik in de menupagina op Instell. > Kaart > > Kaart datavelden.**
- **2. Tik op Breed of Smal. Tik vervolgens op Volgende.**

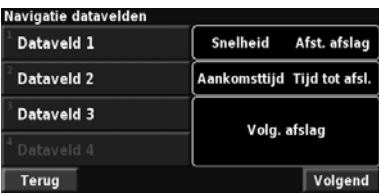

- **3. Tik op het navigatiegegevensveld dat u wilt aanpassen.**
- **4. Selecteer het type gegevensveld.**
- **5. Selecteer de weergave van het gegevensveld.**
- **6. Tik op OK. Herhaal dit voor elk navigatiegegevensveld.**
- **7. Tik op Volgende om de nietnavigatiegegevensvelden aan te passen.**
- **8. Tik op Klaar om terug te keren naar het menu voor de kaartinstellingen.**
- **Afmeting tekst**: hiermee past u de grootte van de tekst aan voor elk item op de kaart.
- **Zoomniveau detail**: in combinatie met Kaartdetail kunt u met deze functie aangeven welke kaartitems worden weergegeven op de verschillende zoomniveaus. Voor elk kaartitem kunt u Uit, Auto of een maximale zoomafstand selecteren, van 120 feet (36,5 meter) tot 800 mijl (644 kilometer).

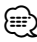

- Hoe meer details, hoe meer tijd nodig is om de kaart te vernieuwen.
- **Detailkaarten**: met deze functie kunt u vooraf geïnstalleerde gedetailleerde kaarten in- en uitschakelen.
- **Stel POI-weergave in**: stel in of u de vooraf geïnstalleerde POI's (Points of Interest) op de kaart wilt weergeven. U kunt ook filteren welke soorten POI's worden weergegeven, zoals logies en attracties. Dit heeft geen gevolgen voor aangepaste POI's.
- **Selecteer voertuig**: selecteer het voertuigpictogram dat wordt weergegeven tijdens het navigeren van een route.

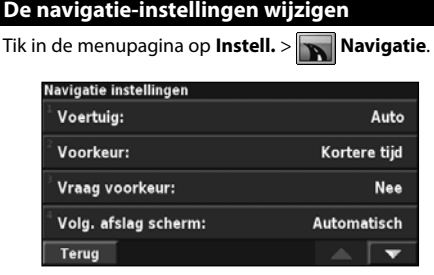

• **Voertuig**: hier geeft u uw type voertuig op.

• **Voorkeur**: met deze functie selecteert u uw voorkeur voor routeberekeningen.

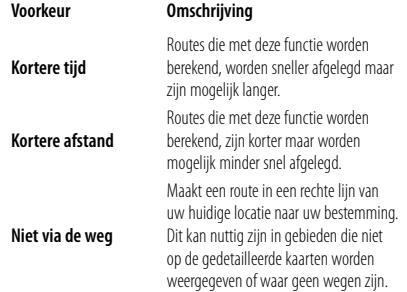

- **Vraag voorkeur**: hiermee selecteert u of het navigatiesysteem elke keer moet vragen naar uw voorkeur wanneer het een route berekent.
- **Volg. afslag scherm**: selecteer wanneer de pagina Volg. afslag wordt weergegeven tijdens het navigeren.

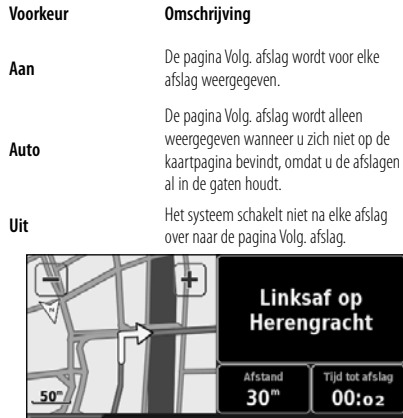

- **Van-route herberekening**: hiermee stelt u in hoe het navigatiesysteem reageert wanneer u van de route afwijkt. U kunt hier het bericht "buiten route, herberekening" uitschakelen.
- • **Continue auto-herberekenen**: hiermee schakelt u de functie voor continue automatische routebepaling in of uit. Met deze functie kunt u de eenheid continu laten zoeken naar een betere route naar uw bestemming. De functie voor continue automatische routebepaling kan nuttig zijn als er een verkeersongeval is gebeurd of als er op de route aan de weg wordt gewerkt. Er wordt een (>>> weergegeven op de kaart als er een betere route beschikbaar is dan de route die u op het moment neemt. Tik op de  $\bigcirc$  om de betere route te nemen.
- • **Te vermijden instelling**: zie pagina 18.

#### **De verkeersinstellingen aanpassen**

Zie pagina 21.

#### **Informatie weergeven (Over)**

Tik in de menupagina op **Instell.** > **Over**.

- **Software**: als u hierop tikt, worden de softwareversie, audioversie, apparaat-id en registratiecode van de eenheid weergegeven. De in het GPS-systeem gebruikte SiRF-versie wordt weergegeven.
- **Detailkaarten**: met deze functie kunt u informatie over de vooraf geïnstalleerde kaarten weergeven.
- **FM Verkeersinformatie ontvanger** : de apparaat-id van de FM-ontvanger wordt weergegeven.
- **Copyright Info**: u kunt de informatie over auteursrechten bekijken die relevant is voor de configuratie van de eenheid.

#### **De instellingen herstellen**

Als u de oorspronkelijke instellingen van de eenheid wilt herstellen, opent u de menupagina en tikt u op **Instell.** > **Herstel standaard inst.** > **Ja**.

**Pagina Volg. afslag**

Terug

# **Appendix**

In deze appendix vindt u extra informatie over uw navigatiesysteem, bijvoorbeeld hoe u de software en kaartgegevens bijwerkt.

en de groen of de groen en de groen en de groen en de groen en de groen en de groen en de groen en de groen en<br>Groepe de groen en de groen en de groepe de groepe de groepe de groepe de groepe de groepe de groepe de groepe

#### **De afstandbediening gebruiken**

U kunt het navigatiesysteem bedienen met een standaardafstandsbediening voor een systeem van Kenwood.

#### **De software bijwerken**

Als u de software van het navigatiesysteem wilt bijwerken, moet u een cd- of dvd-schrijver, een beschrijfbare cd of dvd en een internetverbinding hebben.

De navigatiesoftware bijwerken:

- **1 Ga naar www.garmin.com/Kenwood. Selecteer voor de DNX5240/DNX5240BT Software Updates > Download.**
- **2 Lees en accepteer de voorwaarden van de softwarelicentieovereenkomst.**
- **3 Voltooi de installatie van de bijgewerkte software met behulp van de instructies op de website.**

#### **De kaartgegevens bijwerken**

Het navigatiesysteem geeft een periodieke melding bij het opstarten wanneer de vooraf geïnstalleerde kaarten verouderd zijn. U kunt een dvd met bijgewerkte kaartgegevens aanschaffen bij Garmin, of u kunt uw Kenwood-dealer of Kenwoodservicekantoor om meer informatie vragen.

De kaartgegevens bijwerken:

- **1 Ga naar www.garmin.com/Kenwood. Selecteer voor de DNX5240/DNX5240BT Order Map Updates en volg de betalingsprocedure op de website.**
- **2** Nadat u de dvd met nieuwe kaartgegevens **hebt ontvangen, volgt u de instructies op de dvd voor het installeren van de nieuwe kaartgegevens op uw eenheid.**

#### **Alle gebruikersgegevens wissen**

U kunt alle gebruikersgegevens, waaronder alle favoriete plaatsen, routes, aangepaste POI's, tracks, het afstandlogboek en uw thuislocatie, in één keer wissen.

#### 2**LET OP**

 U kunt verwijderde gebruikersgegevens niet meer herstellen.

 **1 Tik op Extra > Mijn gegevens > Wis alles.**

 **2 Tik op Ja. Het navigatiesysteem wordt opnieuw opgestart.**

#### **Aangepaste POI's (Points of Interest)**

U kunt handmatig databases met aangepaste POI's laden, die verkrijgbaar zijn bij verschillende bedrijven op internet. Bepaalde aangepaste POI-databases bevatten waarschuwingsgegevens voor bepaalde elementen als beveiligingscamera's en schoolzones. Het navigatiesysteem geeft een waarschuwing als u dergelijke elementen nadert.

#### 2**LET OP**

 Garmin is niet verantwoordelijk voor de consequenties die het gebruik van een aangepaste POI-database met zich kan meebrengen, voor de nauwkeurigheid van de flitspaal of andere aangepaste POI-databases.

Aangepaste POI's naar de eenheid laden:

- **1 Download een POI-databasebestand van internet.**
- **2 Met POI Loader kunt u een POI.gpi-bestand maken van het database-bestand. POI Loader is verkrijgbaar op www.garmin. com/products/poiloader. Raadpleeg het Help-bestand van POI Loader voor meer informatie. Dit kunt u openen door op Help te klikken.**

 **3 Sla het bestand POI.gpi op uw vaste schijf op.**

- **4 Maak een map "Garmin" op uw cd of dvd. Als de stationsletter D bijvoorbeeld is toegewezen aan uw cd- of dvd-station, dan maakt u een map "D:\Garmin".**
- **5 Kopieer het bestand POI.gpi naar de map Garmin die u zojuist op uw cd of dvd hebt gemaakt (bijvoorbeeld "D:\Garmin\POI.gpi").**
- **6 Plaats de cd of dvd in de DNX5240/ DNX5240BT. Er wordt een bericht op het scherm weergegeven waarin u wordt gevraagd de aangepaste POI's naar uw navigatiesysteem te kopiëren. Selecteer Ja. Als u Nee selecteert, werken de aangepaste POI's niet.**

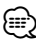

• Elke keer dat u aangepaste POI's naar het navigatiesysteem laadt, worden andere aangepaste POI's die al in het systeem waren opgeslagen, overschreven.

#### **Aangepaste POI's zoeken**

Als u een lijst wilt weergeven met aangepaste POI's die in uw navigatiesysteem staan, tikt u op **Waarheen?** > **Extra's** > **Eigen nuttige punten**.

#### **De waarschuwingszones aanpassen**

Als u de waarschuwingszones wilt in- of uitschakelen voor de aangepaste POI's, tikt u op **Instell.** > **Algemeen** > **Waarschuwingszones**.

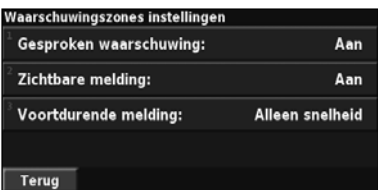

- **Gesproken waarschuwing**: hiermee schakelt u de waarschuwingen in of uit die hoorbaar worden weergegeven wanneer u een aangepaste POI nadert.
- **Zichtbare melding**: met deze functie schakelt u de waarschuwingen in of uit die zichtbaar worden weergegeven wanneer u een aangepaste POI nadert.
- **Voortdurende melding**: hiermee selecteert u welke waarschuwingen (welke typen POI's) u continu wilt laten weergeven.

#### **Alle aangepaste POI's verwijderen**

Als u alle aangepaste POI's uit uw navigatiesysteem wilt verwijderen, tikt u op **Extra** > **Mijn gegevens** > **Eigen nuttige punten** > **Wis alles**. Tik ter bevestiging op **Ja**.

Ga voor de laatste gratis software-updates (exclusief kaartgegevens) gedurende de hele levensduur van uw Garmin-producten naar de website van Garmin: www.garmin.com/Kenwood.

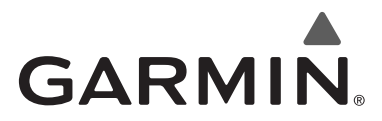

© 2008 Garmin Ltd. of haar dochtermaatschappijen

Garmin International, Inc. 1200 East 151st Street, Olathe, Kansas 66062, VS

Garmin (Europe) Ltd. Liberty House, Hounsdown Business Park, Southampton, Hampshire, SO40 9RB, VK

> Garmin Corporation No. 68, Jangshu 2nd Road, Shijr, Taipei County, Taiwan

> > www.garmin.com

Onderdeelnummer 190-00902-90 Rev. B

# $\epsilon$

Garmin® is een geregistreerd handelsmerk van Garmin Ltd. of haar dochtermaatschappijen en mag niet worden gebruikt zonder uitdrukkelijke toestemming van Garmin. NAVTEQ® is een handelsmerk van NAVTEQ Inc. of aan NAVTEQ Inc. gelieerde ondernemingen en is geregistreerd in een of meer landen, waaronder de VS.. Alle rechten voorbehouden. SiRF, SiRFstar en het SiRF-logo zijn geregistreerde handelsmerken van SiRF Technology, Inc. SiRFstarIII en SiRF Powered zijn handelsmerken van SiRF Technology.

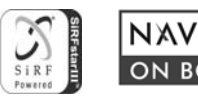